## **Downloaden bankmutaties ABN AMRO**

U logt in op uw internetbankieren omgeving. U kiest bovenin voor het menu betalen. Vervolgens klikt u op het tweede icoontje links, Tools.

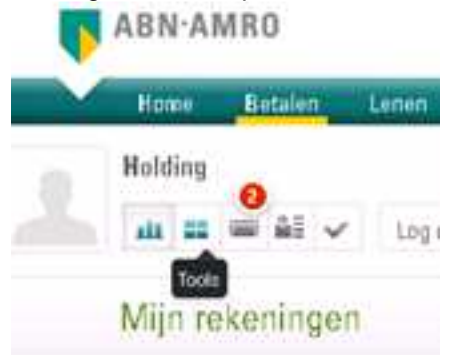

## U komt in het volgende scherm.

Krijg inzicht in uw financiële gegevens en bekijk de status van uw opdrachten, periodieke overboekingen of incasso's.

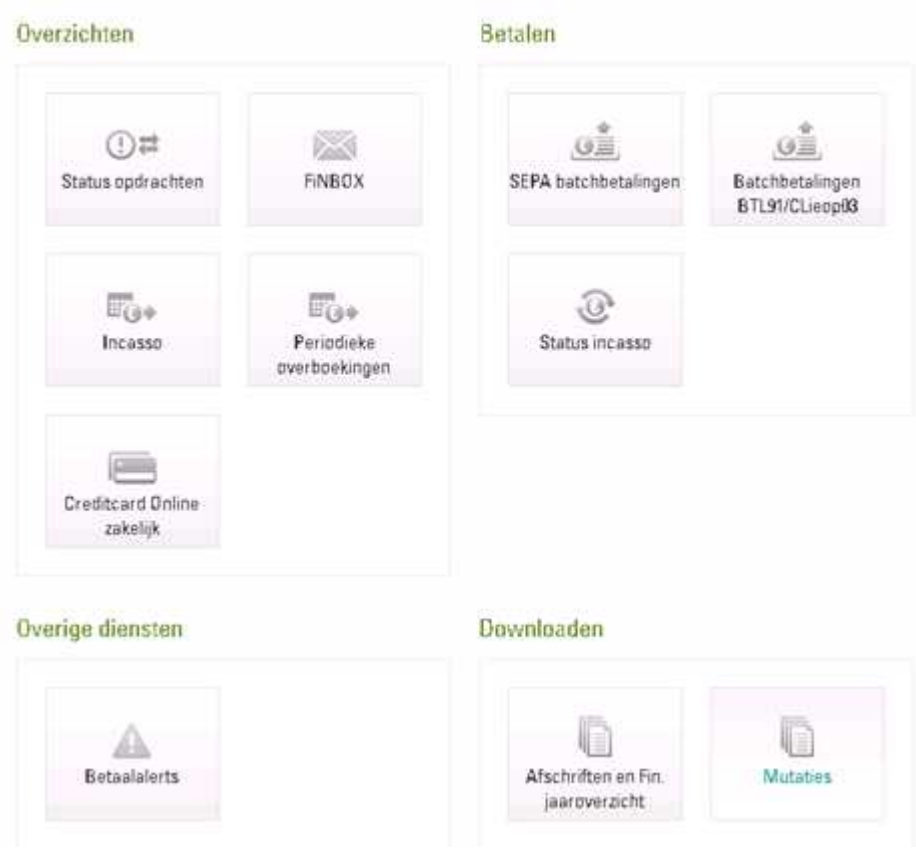

Kies hier voor mutaties rechts onderin.

Het volgende scherm verschijnt.

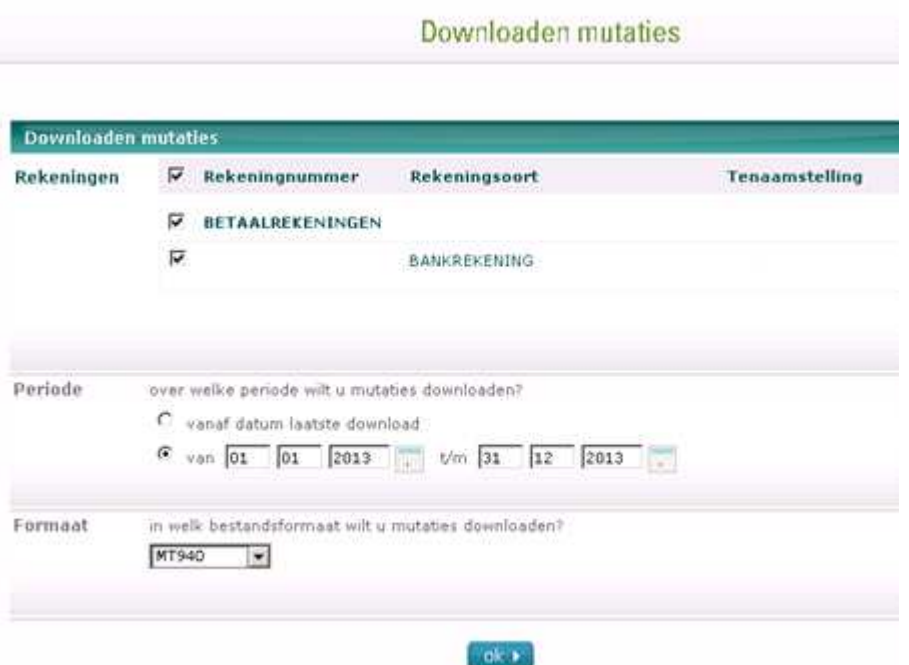

Vink hier de rekeningnummers aan waarvoor u de download wilt maken en selecteer het jaar. Als formaat dient er te worden gekozen voor MT940.

Er verschijnt een nieuw schermpje (zie hieronder) zodra de download klaar is. Kies ervoor het bestand op te slaan zonder het te openen. Vervolgens kunt u dit bestand aan ons mailen en kunnen wij uw mutaties inlezen in ons boekhoudpakket.

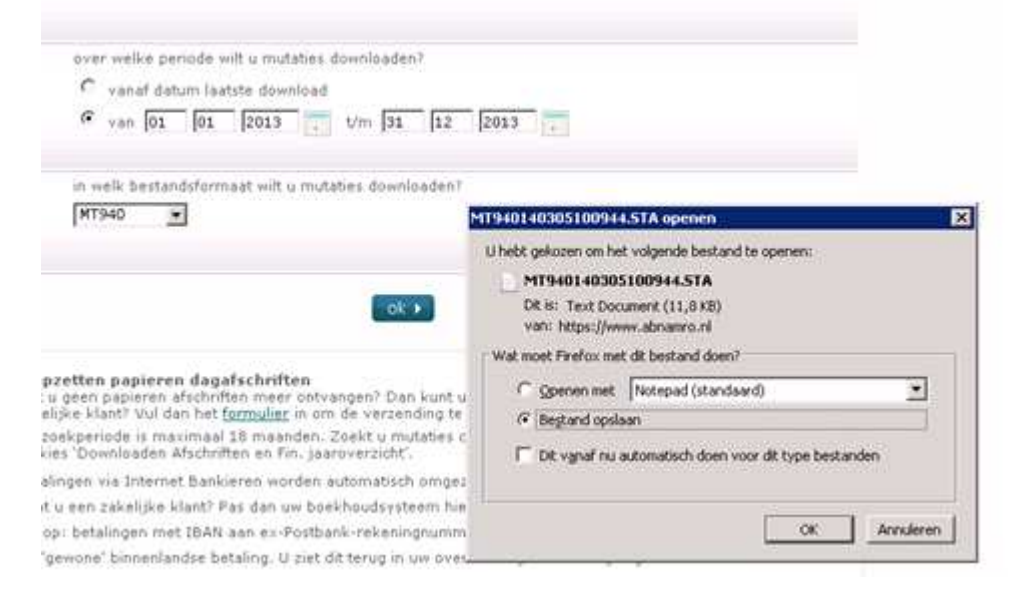